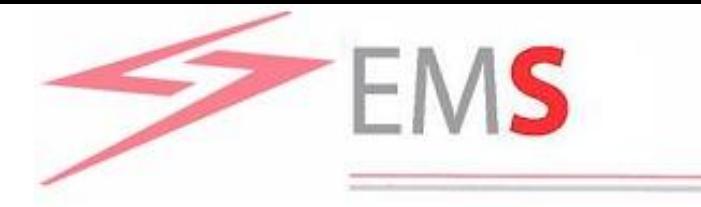

## **DAMAS** Modul za unutardnevne alokacije

**Radionica i prezentacije - EMS**

**Beograd, 6. decembar 2013.**

## Vremenski rokovi za podnošenje zahteva (Time table for requests)

- IdATC za dan D, uključujući sve granice na kojima se sprovodi unutardnevna alokacija kapaciteta je dostupan na DAMAS najkasnije u 18:00 u D-1.
- Vremenski rokovi za podnošenje zahteva zavise da li se na određenoj granici sprovodi dodela unutadnevnog kapaciteta po sesijama ili kontinualno.

#### Vremenski rokovi za podnošenje zahteva za dodelu unutardnevnog kapaciteta za dan D Sesije:

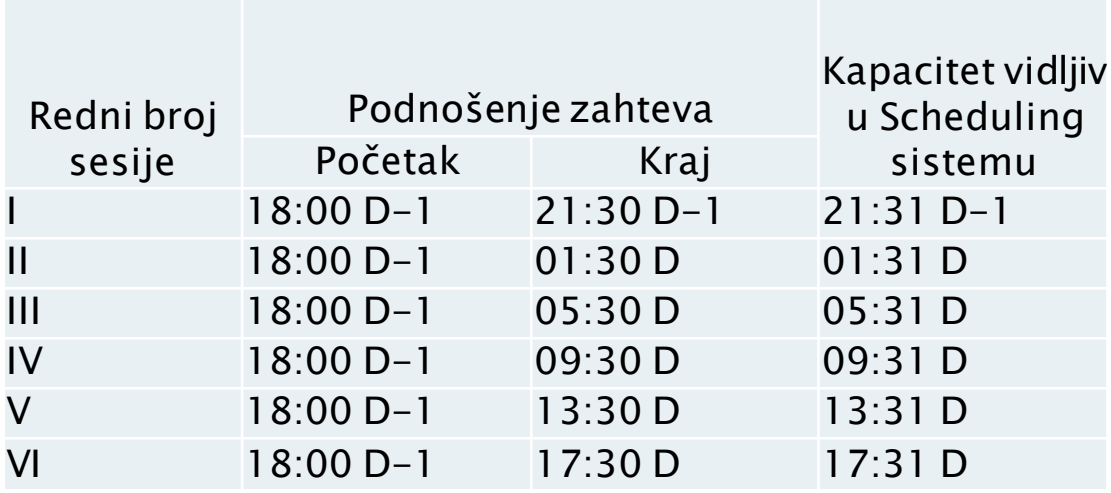

Vremenski rokovi za podnošenje zahteva za dodelu unutardnevnog kapaciteta za dan D Kontinuirano:

Zahtevi se najranije mogu podneti u 18:00 u danu D-1, a najkasnije 120 minuta pre početka sata za koji se traži kapacitet.

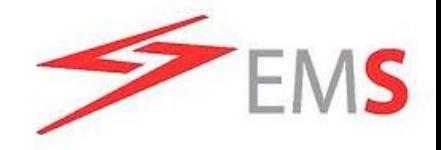

## UVOD

Modul za unutardnevne alokacije je implementiran da podrži unutardnevne razmene na željenim granicama sa susednim operatorima prenosnih sistema.

Modul predstavlja novi First-Come-First-Served (FCFS) algoritam koji obrađuje alokacijske ponude koje dolaze od balansno odgovornih strana po redosledu pristizanja. Obrada ponuda se obavlja odmah nakon prijema.

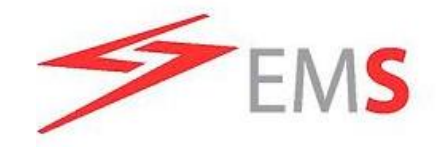

## **UVOD**

TSMO ELEKTROMREŽA SRBIJE

Web formi CONTINUOUS INTRADAY se pristupa putem DAMAS menija koji se nalazi na levoj strani glavnog ekrana. Stavke iz menija sa kratkim opisom su prikazane u nastavku:

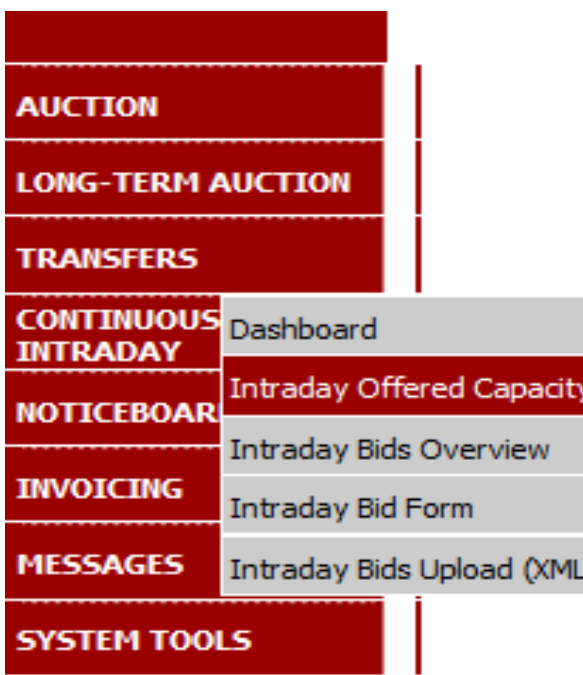

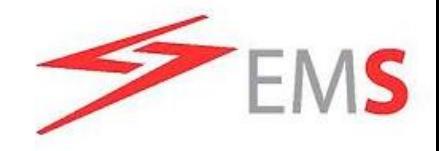

## **UVOD**

FI FKTROMRFŽA SRRLIF

- Dashboard celokupni prikaz unutrdnevnih alokacija koje je sproveo EMS za određeni dan. Obezbeđuje informacije o raspoloživim satnim vrednostima, traženi/alocirani kapacitet. Osvežava se u definisanom vremenskom intervalu.
- **Intraday Offered Capacity web forma koja se koristi za unos** raspoloživog dnevnog ATC za odgovarajuću granicu, smer i dan.
- Intraday Bids Overview celokupni prikaz prihvaćenih ponuda za unutardnevne alokacije koje sprovodi EMS.
- Intraday Bid Form web forma za unos satnih ponuda za unutardnevne alokacije koje sprovodi EMS.
- Intraday Bids Upload (XML) web forma za unos ponuda u XML formatu.

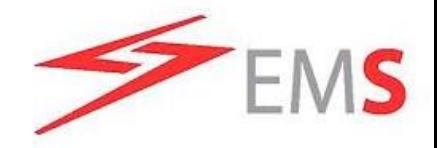

## **DASHBOARD**

**EKTROMREZAS** 

Dashboard web forma prikazuje trenutnu informaciju o statusu unutardnevnih alokacija, raspoloživom unutardnevnom ATC, traženom i dodeljenom kapacitetu. Dodatno, može takođe da informiše o iznosu alociranog TRM.

Parametri za izbor: Date, Border, Include TRM, Refresh Interval [sec], Show data.

#### Auction Summary deo

Glavni deo forme sadrži tabelu koja prikazuje preostali raspoloživi ATC i pregled traženih i dodeljenih kapaciteta za datu unutardnevnu alokaciju (alokacije) za određeni dan.

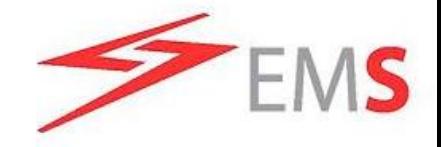

**TSMO** 

## **DASHBOARD**

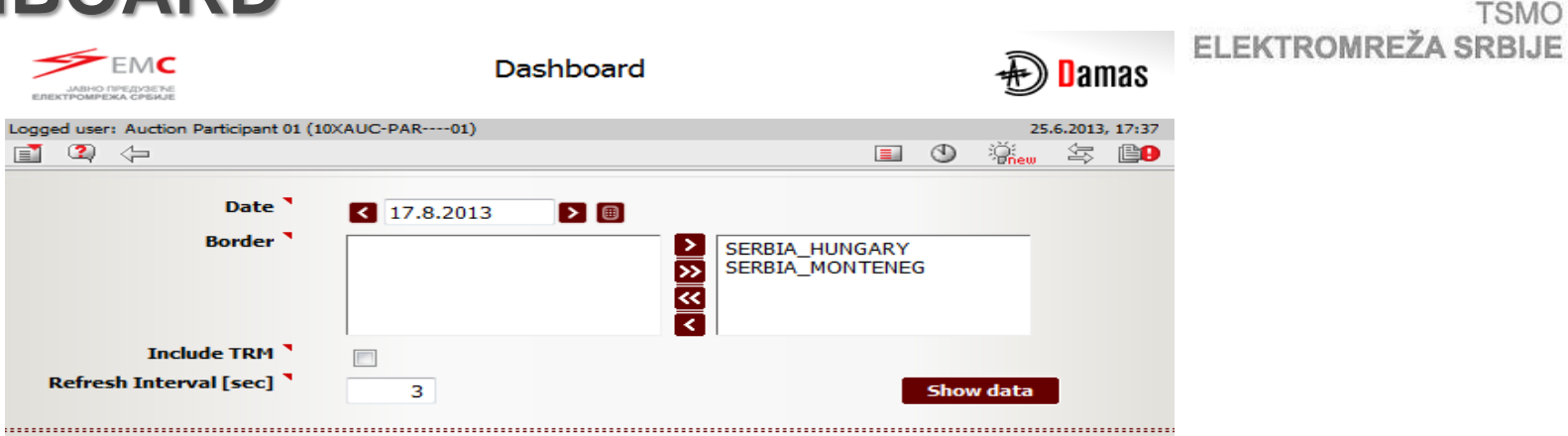

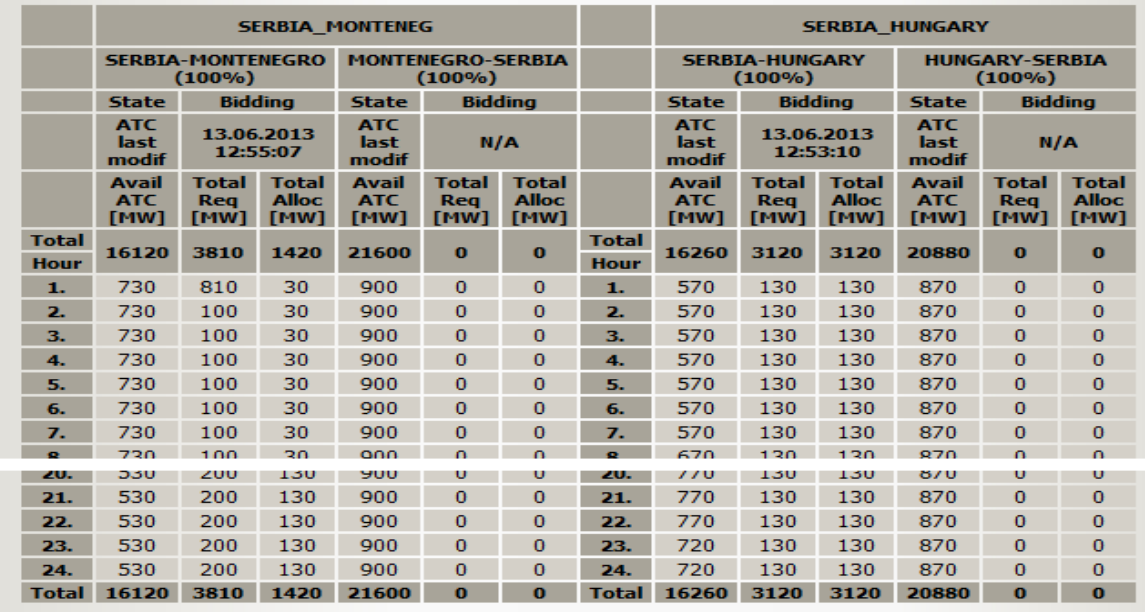

© 2007 UNICORN

(DAMAS)

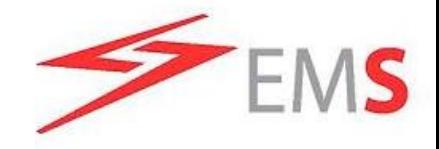

## **INTRAYDAY OFFERED CAPACITY**

Intraday Offered Capacity web forma prikazuje satni unutardnevni ATC (objavljeni ATC) i raspoložive unutardnevne ATC vrednosti za izabranu granicu, smer i dan.

Parametri za izbor: Date, Border Direction, Show data.

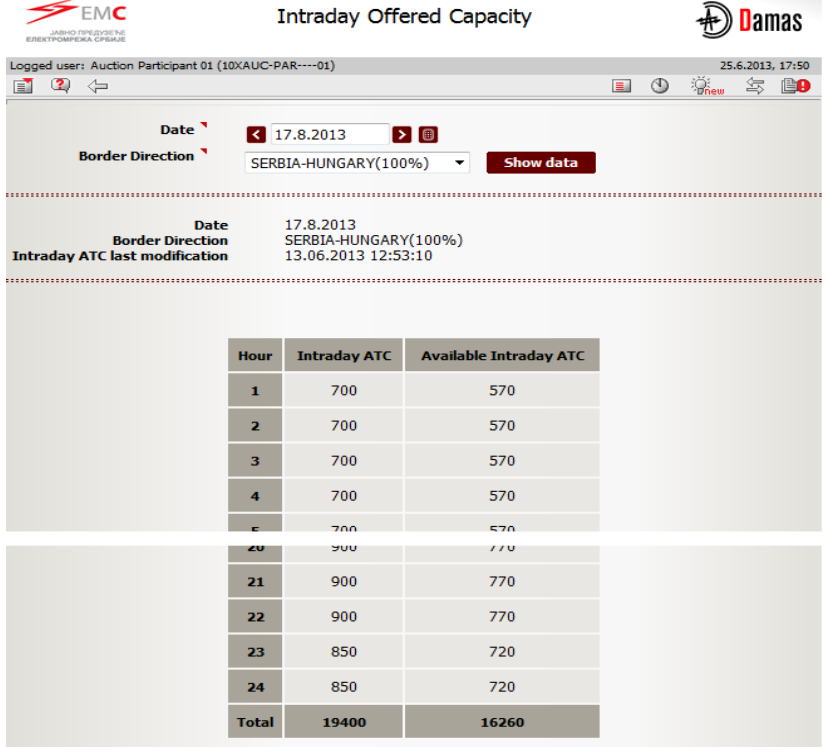

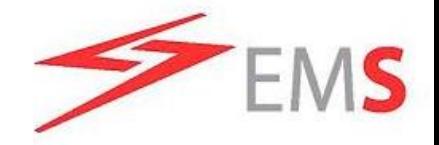

**INTRADAY BID FORM**

FI FKTROMRFŽA SRBLIF

Intraday Bid Form se koristi za unos ponuda za unutardnevnu alokaciju za izabranu granicu, smer i dan.

Parametri za izbor: Date, Border Direction, Show data.

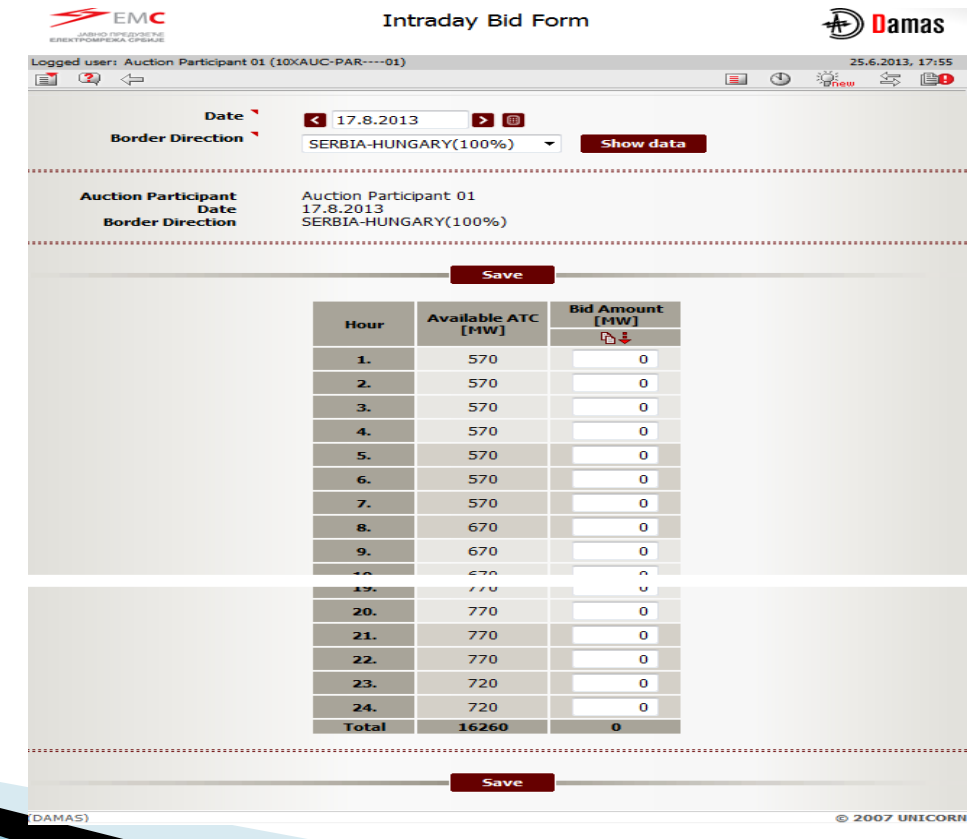

## **INTRADAY BIDS UPLOAD (XML)**

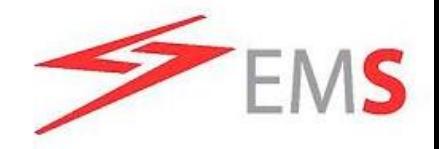

TSMO ELEKTROMREŽA SRBIJE

Intraday Bids Upload (XML) web forma se koristi za unos ponuda za unutardnevene alokacije za izabranu granicu, smer i dan.

Vrednosti ponuda se unose u ECAN Capacity Document V4R0 formatu. XML dokument ne može da sadrži vrednosti ponuda za više od jedne alokacije ili smera po granici. Dakle, dozvoljen je samo jedan smer po granici.

Parametri za izbor : Upload XML file, Browse, OK.

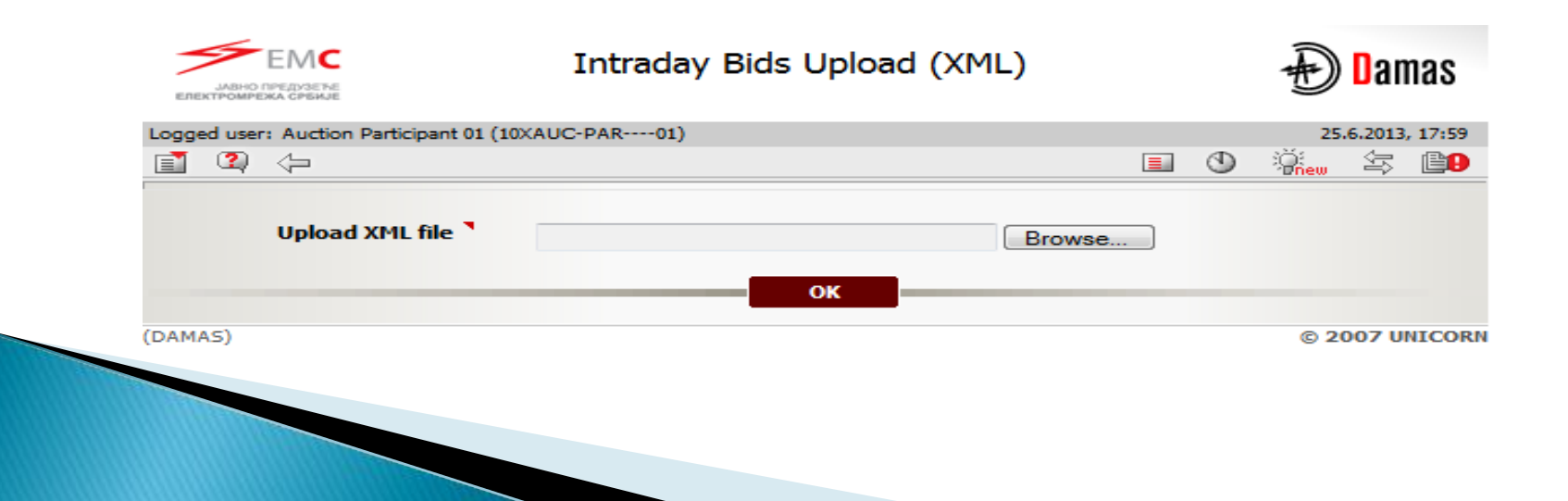

## **INTRADAY BIDS OVERVIEW**

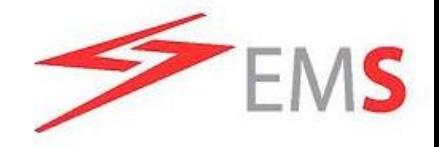

*Intraday Bids Overview* web forma obezbeđuje celokupni prikaz ponuda koje podnosi balansno odgovorna strana za dati dan, granicu i smer. Sadrži prihvaćene ponude, obijene ponude (usled prekoračenja raspoloživog unutardnevnog ATC bar u jednom satu) i može sadržati TRM. Učesnik može da vidi samo svoje ponude.

Forma se sastoji od sledećih delova:

Parameteri za izbor: Date, Border, TRM capacity, Show data.

 Telo forme se sastoji iz dva dela, svaki sa tabelom. Prva tabela prikazuje balansno odgovornu stranu u alokaciji, a druga je prikaz alokacionih ponuda.

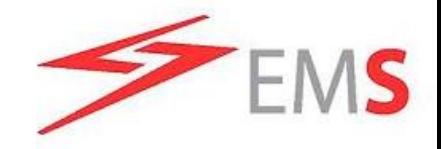

## **INTRADAY BIDS OVERVIEW**

#### Sadržaj web forme

Tabela koja prikazuje balansno odgovornu stranu u alokaciji sastoji se od sledećih kolona: Auction Participant, Auction Participant EIC, Border Direction, Bid Count.

Nakon selektovanja jednog od reda tabele balansno odgovorne strane prikazaće se tabela sa detaljima ponuda za izabrani red.

Tabela sa detaljima ponuda sadži listu sledećih informacija o ponudi (ponudama): Bid Number, Bid Status, Auction ID, CR File, CAI. Takođe, sadrži i kolone sa vrednostima: Hour, Total Allocated, ATC [MW], Bid Amount [MW].

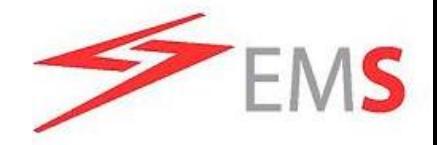

## **INTRADAY BIDS OVERVIEW**

24

**Total** 

 $\mathbf 0$ 

**TSMO ELEKTROMREŽA SRBIJE** 

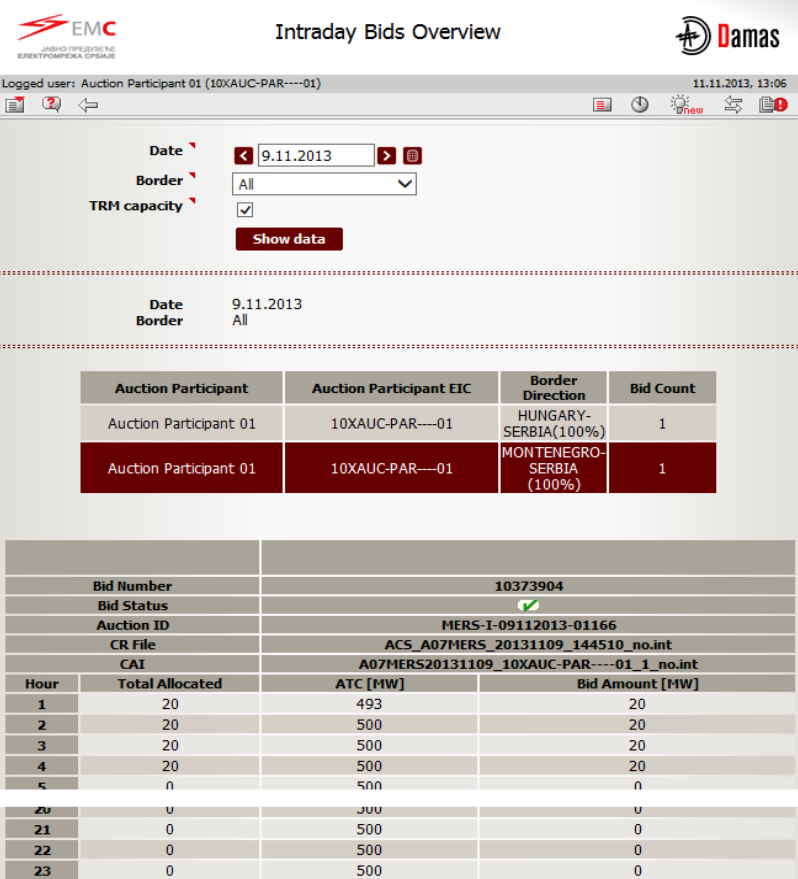

500

11993

 $\overline{0}$ 

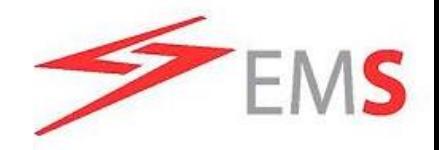

Allocated Capacity web forma je ažurirana da bi podržala sprovođenje unutardnevnih alokacija.

Allocated Capacity web forma daje pregled dodeljenog i zahtevanog kapaciteta od strane balansno odgovorne strane za zadati dan, smer i granicu. Sadrži kapacitet od alokacija i može sadržati TRM. Balansno odgovornoj strani je dozvoljeno da vidi samo svoj dodeljeni kapacitet.

#### Ova forma se sastoji od sledećih delova:

- ▶ Parametri za izbor: Date, Border, Type, TRM capacity, Show data.
- Auction participants overview: sastoji se od redova koji sadrže informaciju o granici i smeru gde je kapacitet dodeljen nekoj balansno odgovornoj strani za izabrani dan.
- Capacity Detail deo koji sadrži tabelu sa satnim pregledom dodeljenog kapaciteta.

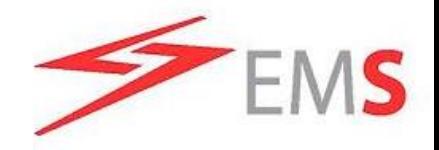

### Sadržaj web forme:

Auction participants overview prikazuje redove za različite granice i smerove gde je kapacitet dodeljen balansno odgovornoj strani za dati dan. Sadrži sledeće kolone:

- ▶ Auction Participant ime balansno odgovorne strane u alokaciji sa dodeljenim kapacitetom za izabrani dan, granicu i smer.
- ▶ Border Direction granica i smer na kojoj je kapacitet dodeljen.
- ▶ Type tip dodeljenog kapaciteta (Intraday).

#### Capacity Detail

 Nakon selektovanje jednog od redova u tabeli Auction participants overview prikazaće se tabela Capacity Detail za selektovani red.

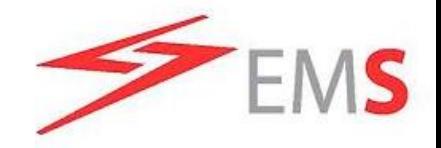

Capacity detail tabela prikazuje sledeće za svaku alokaciju kapaciteta :

- Capacity Source ukazuje na to kako je kapacitet dodeljen
	- "Auction" kapacitet dodeljen na alokaciji koju je sproveo DAMAS.
	- "TRM" kapacitet dodeljen putem TRM
- ▶ Auction Product indikacija o tome da li ponuda prihvaćena ili odbijena.
- ▶ Auction ID identifikacija aukcije na kojoj je kapacitet dodeljen.
- ▶ CAI Capacity Agreement Identification.
- ▶ CR File identifikuje ime CR dokumenta.
- ▶ *(Detail)* ovaj red sadrži ikonu za prikaz read-only detalja.

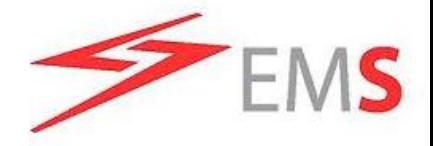

#### **TSMO** ELEKTROMREŽA SRBIJE

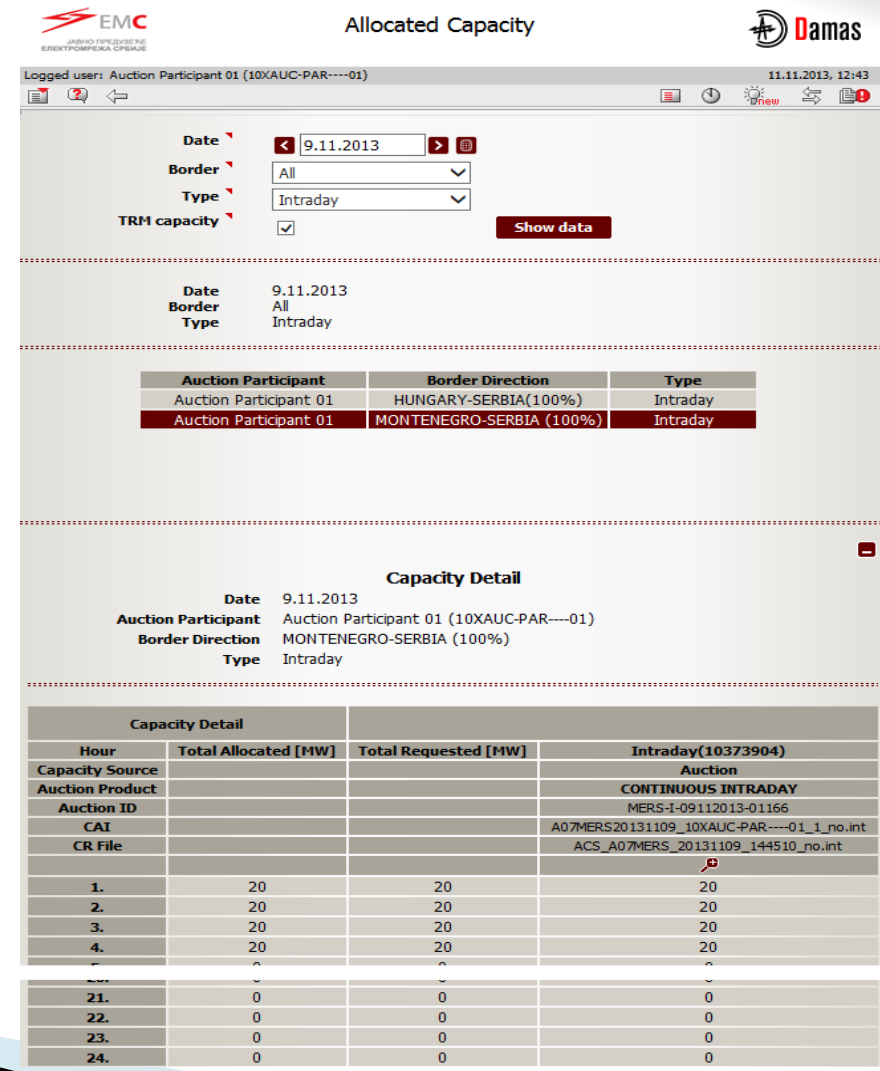

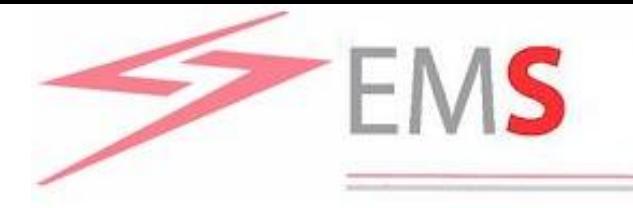

**ELEKTROMREŽA SRBIJE Serbian Transmission System** and Market Operator

# HVALA NA PAŽNJI!